**wingo.ch/help**

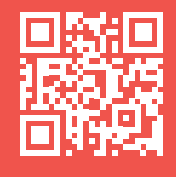

Warte, bis das LED auf der Vorderseite weiss leuchtet.

Nimm die TV-Fernbedienung und wähle den richtigen HDMI-Kanal; vergleiche mit dem Steckplatz in Schritt 3.

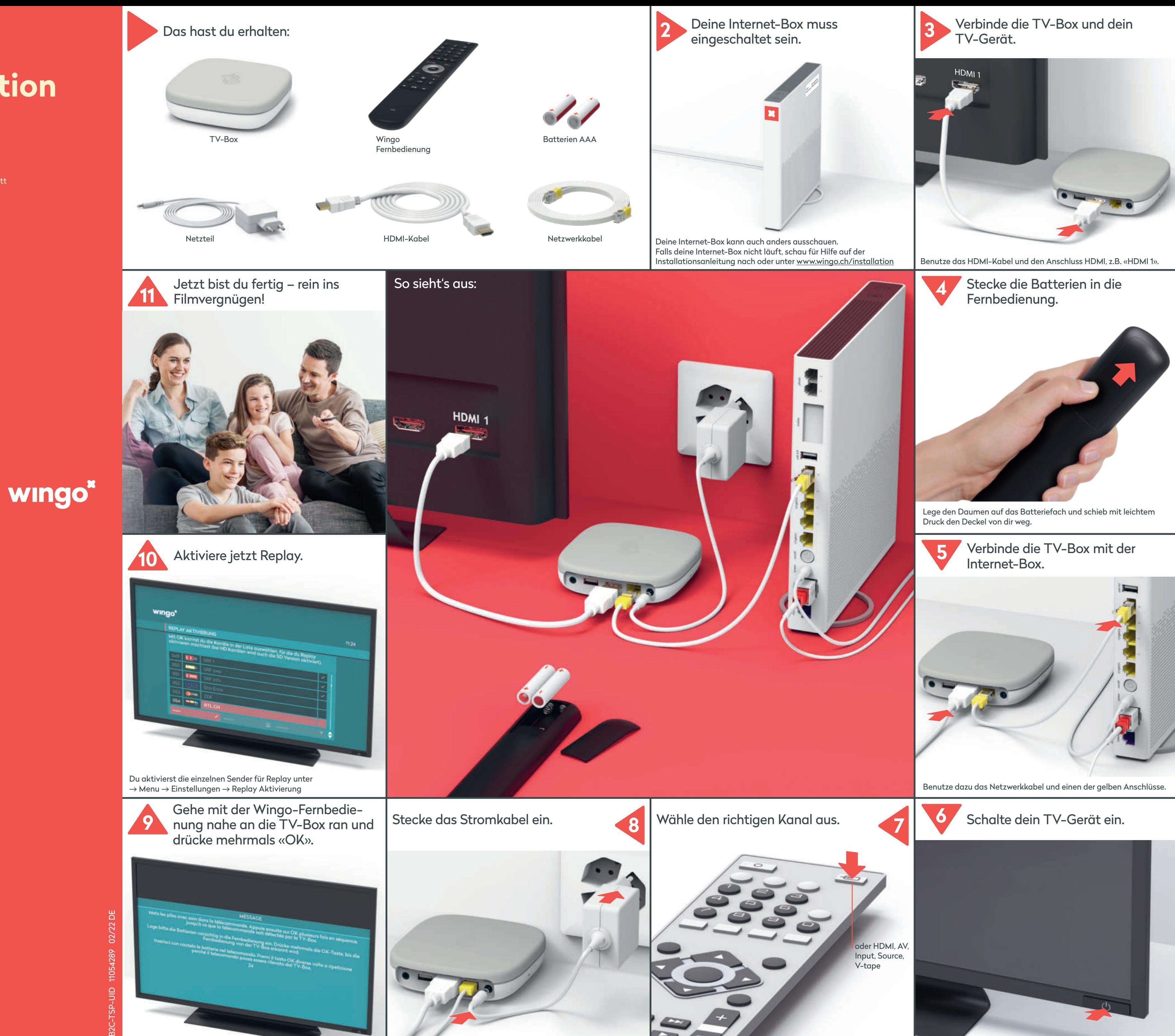

# **Installation TV-Box**

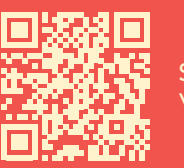

Schritt für Schritt Videoanleitung

### **Funktionen der Fernbedienung**

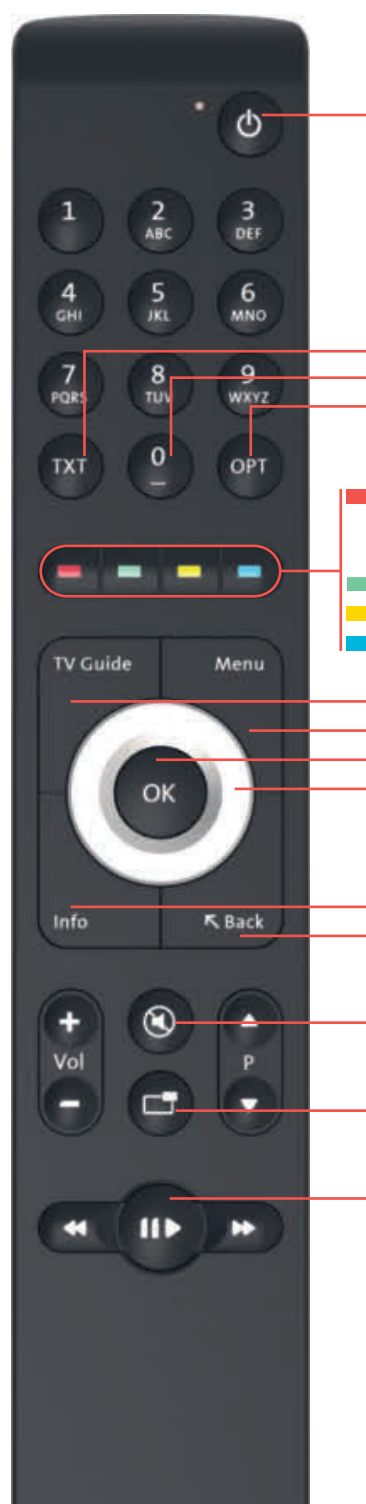

TV-Box ein-/ausschalten

TXT: Teletext Sendung neu starten

OPT: PiP, Untertitel, Audiokanal, Sound, Sendung neu starten

Sendung aufnehmen (1x drücken) Serie aufnehmen (2x drücken) Zu den Aufnahmen (lang drücken) TV/zum vorigen TV-Sender Untertitel ein-/ausschalten Radio/zum vorigen Radiosender

TV Guide: TV-Programm Menu: Hauptmenü OK: Eingabe bestätigen Ring: Navigation im Menü

Infos (zur laufenden Sendung) Back (zurück zum vorigen Menü) Du kannst die Menüführung von Wingo TV auf Deutsch, Französisch oder Italienisch anzeigen lassen. Wähle auf deiner Wingo-Fernbedienung  $\rightarrow$  Menu  $\rightarrow$  Einstellungen  $\rightarrow$  Sprache

Ton ein-/ausschalten

Bild-in-Bild Funktion

Sendung anhalten und weiterschauen (bei Aufnahmen und Replay-Sendungen)

TV

Es ist kein Sichtkontakt zwischen TV-Box und Fernbedienung nötig.

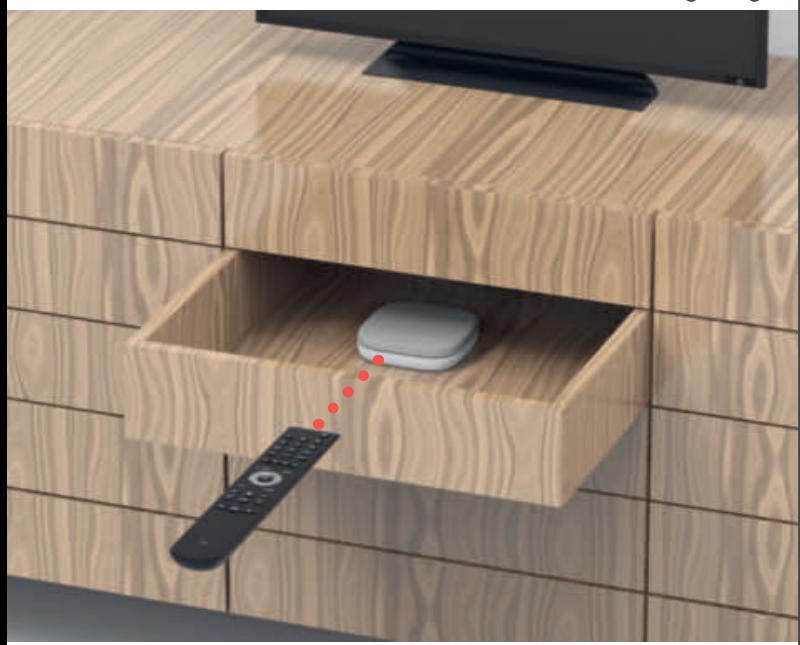

Die Verbindung zwischen Fernbedienung und TV-Box läuft über Bluetooth. Die beiden Geräte benötigen keine Sichtverbindung. Also ab in den Holzschrank, meide Metallwände.

**Aber wichtig:** Die TV-Box darf nicht überhitzen. Sie muss also gut belüftet sein.

### **Sprache ändern**

#### **1 LED**

**Die LED leuchtet weiss** – die TV-Box ist eingeschaltet. **Die LED leuchtet rot** – die TV-Box ist im Ruhemodus (Standby) oder hat keine Internet-Verbindung. **Die LED leuchtet kurz weiss auf** – immer, wenn du eine Taste

drückst.

**Die LED leuchtet nicht** – die TV-Box ist ausgeschaltet.

**2** Reset: Verwende eine Büroklammer, um deine TV-Box auf Werkseinstellungen zurückzusetzen. Bitte nur auf Anweisung des Kundendienstes drücken.

Prüfe, ob der richtige HDMI-Kanal eingestellt ist. Die meisten TV-Fernbedienungen verwenden dazu eine dieser Tasten: HDMI, AV, Input, Source, V-tape oder **...** 

**3** Audio: Tongerät anschliessen Digital: Home-Cinema-Anlage (Mini TOSLINK-Kabel) Analog: HiFi-Anlage oder TV-Gerät (3,5 mm zu Cinch-Adapter-Kabel)

**4** USB

- **5** HDMI 2.0: Schliesse per HDMI Kabel dein TV-Gerät an. Verwende wenn möglich einen UHD HDMI 2.0 Anschluss.
- **6** Ethernet: Direkte Verbindung per Ethernetkabel mit einem der 4 Ethernet-Anschlüsse der Internet-Box
- **7** Power: Strom anschliessen (Stromkabel)
- **8** WPS: TV-Box Fernbedienung wieder mit der TV-Box verbinden (siehe «Fernbedienung funktioniert nicht» — LED leuchtet rot)

### **LED-Verhalten der TV-Box**

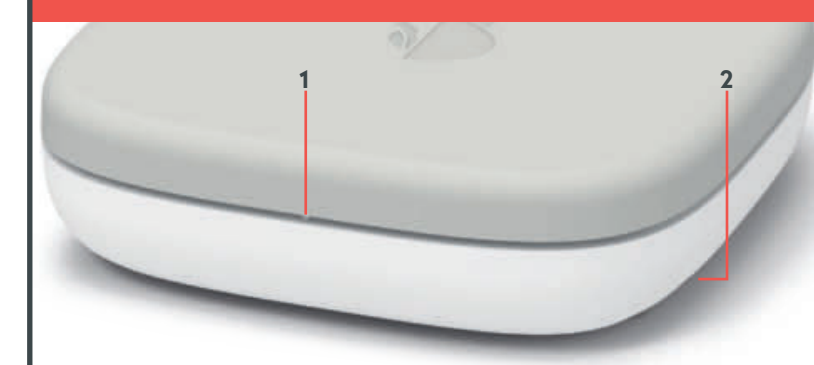

### **Tasten und Anschlüsse der TV-Box**

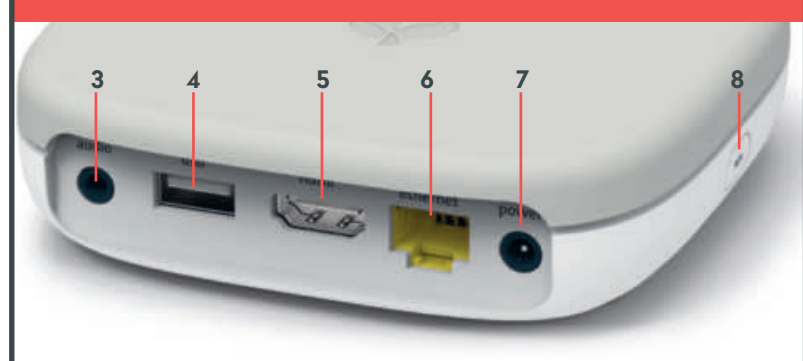

### **Fernbedienung funktioniert nicht**

Du drückst irgendeine Taste und die LED leuchtet …

a) … nicht b) … rot c) … grün

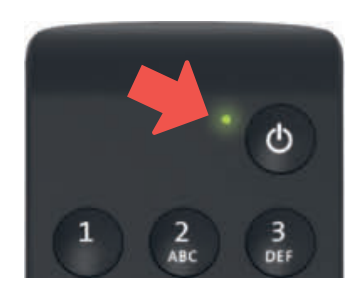

#### a) LED leuchtet nicht

Ersetze die Batterien.

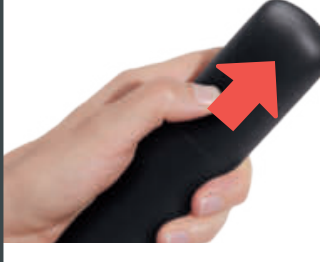

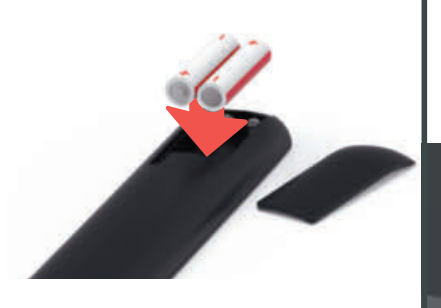

#### b) LED leuchtet rot

Verbinde die Fernbedienung neu:

- **1** Ziehe das Netzteil der Swisscom Box aus und stecke es wieder ein.
- **2** Warte bis die TV-Box vollständig aufgeschaltet ist (TV-Bild erscheint).
- **3** Drücke die WPS-Taste kurz und lasse sie wieder los.
- **4** Sobald dieser Bildschirm erscheint, drücke bei der Fernbedienung mehrmals auf die OK Taste, bis die Verbindung bestätigt wird.

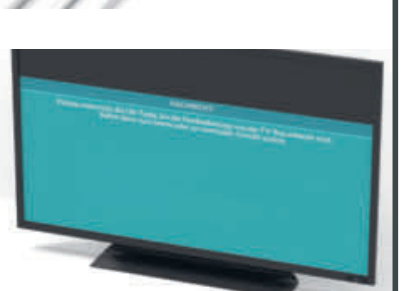

### c) LED leuchtet grün

- **1** Ist das Stromkabel richtig eingesteckt?
- **2** Falls dies nicht geholfen hat, drücke 3 Sekunden lang gleichzeitig die Taste «1» und «3», bis die LED rot aufleuchtet. Drücke nun mehrfach die OK-Taste. Damit verbindest du die Fernbedienung neu.

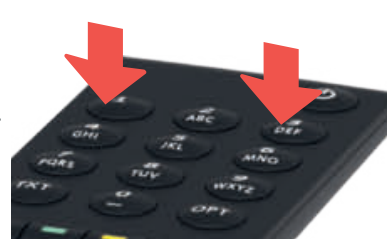

**3**

**2 1**

## **TV-Bild bleibt schwarz**

#### a) Verkabelung prüfen

**1** Sind Stromkabel und HDMI-Kabel richtig eingesteckt? **2** Läuft die TV-Box (LED leuchtet weiss)?

#### b) Quelle prüfen

Der HDMI-Kanal entspricht dem Steckplatz auf der TV-Rückseite, an der du das HDMI-Kabel eingesteckt hast.

#### c) HDMI-Kabel prüfen

Nimm das mitgelieferte Highspeed HDMI-Kabel. Mit einem älteren Kabel hast du sonst vielleicht ein Ruckeln und Zucken, wenn du TV schaust. Wenn du schon ein Highspeed HDMI-Kabel installiert hast, kannst du das auch für die neue TV-Box verwenden.

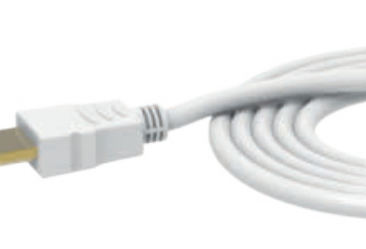

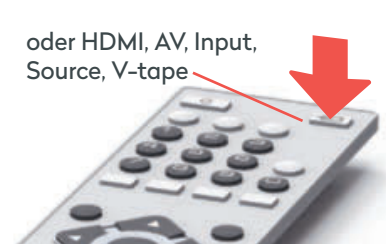

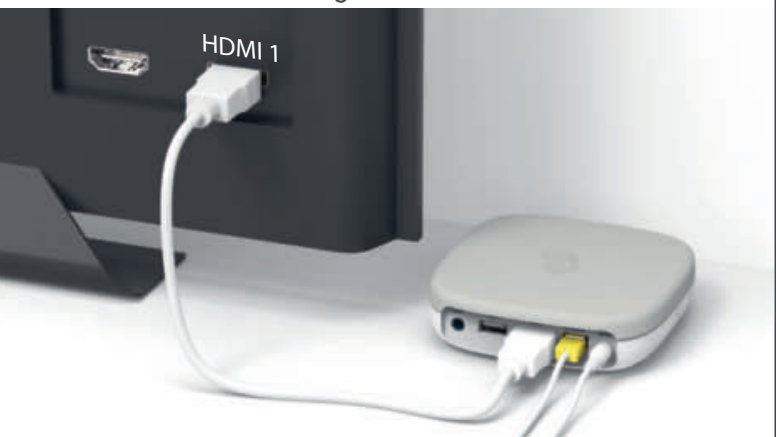

## **Gut gemacht!**

Folge uns auf Instagram und Facebook.

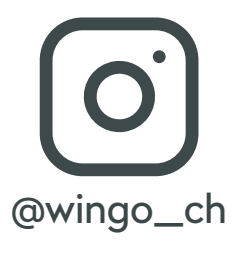

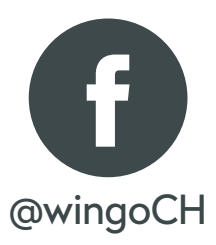